# Driver installation for GG-TD1200C Printer

# (USB connection method)

# I . Install printer driver

Connect the printer to PC with USB cable, and the power of the printer is ready. Choose the right language, click OK.

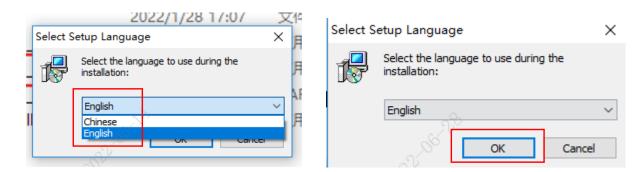

Follow the tips and turn on the printer power switch.

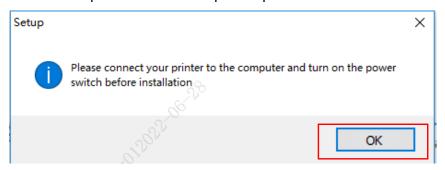

#### Click Install

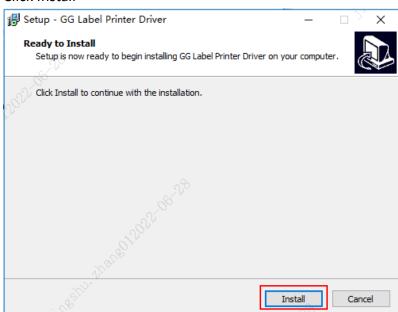

### The printer driver installation is complete and click OK

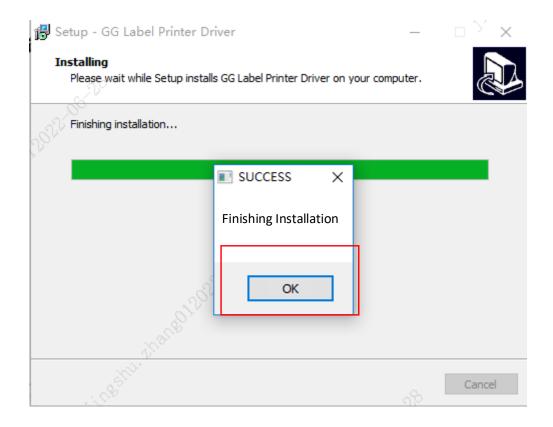

### Click finish

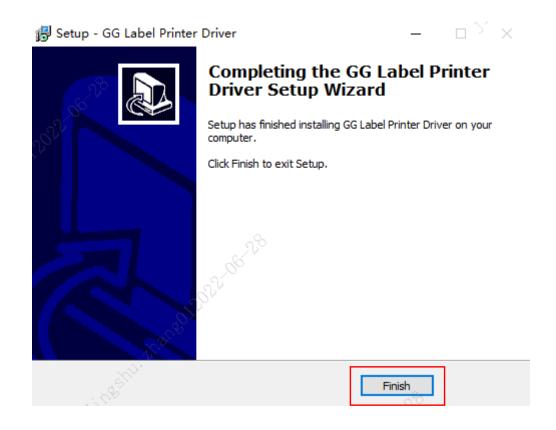